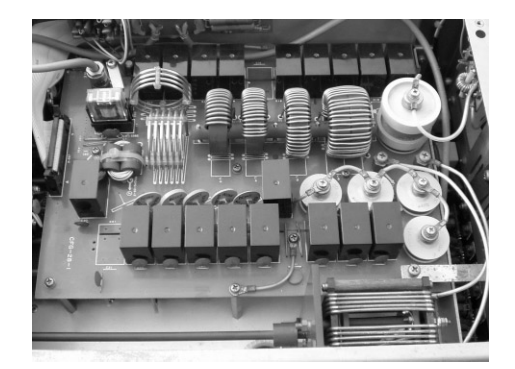

**[写真**B6-2**]プリセット型アンテナ・チューナ**

**①基本編では,各素子の値が**0**から無限大に変化するものとしてス ミス・チャート上の軌跡を見ました.しかし,現実には,素子の値は当然**0**か ら無限大にはならず,使用する周波数帯により,実際に使える値の範囲が限ら れます.**

**②リアクタンス素子であるコイル(***L***)やコンデンサ(***C***)は,理想状態では無 損失ですが,現実には,多少の回路損失を生じます.**

**③***LC***による同調回路やフィルタ回路では,***L***と***C* **の組み合わせは無限にあ るのですが,これも,それぞれの使用目的(***Q***を高く設定しなければならない 場合,逆に回路損失を小さくしたい場合など)により,組み合わせは一定の範 囲に限られてきます.**

## ● スミス・チャートを使ったアンテナ・チューナの設計

現在、短波帯を使用しているのは、軍用とごく一部の業務無線、そして一部の漁 業無線とアマチュア無線です.

スミス・チャート上で,整合素子(コイルやコンデンサ)の軌跡を見る例題として は,短波帯が適しているので,周波数は 14MHz帯, 整合範囲は  $SWR < 3$ として **<sup>π</sup>-** *CS* **型**のアンテナ・チューナ(**図**B2-29)を設計してみましょう.

使用するツールはSmith V2.02です(**図**B6-22,**図**B6-23,**図**B6-24).

① <u>| Toolbox |</u>の|<u>DATAPOINT</u>|をクリックすると,<u>| Input Device |</u>小ウィンドが表示 **されるので, Keyboard をクリックし, reに 50 , imに 0 , frequencyを** 

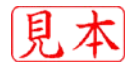

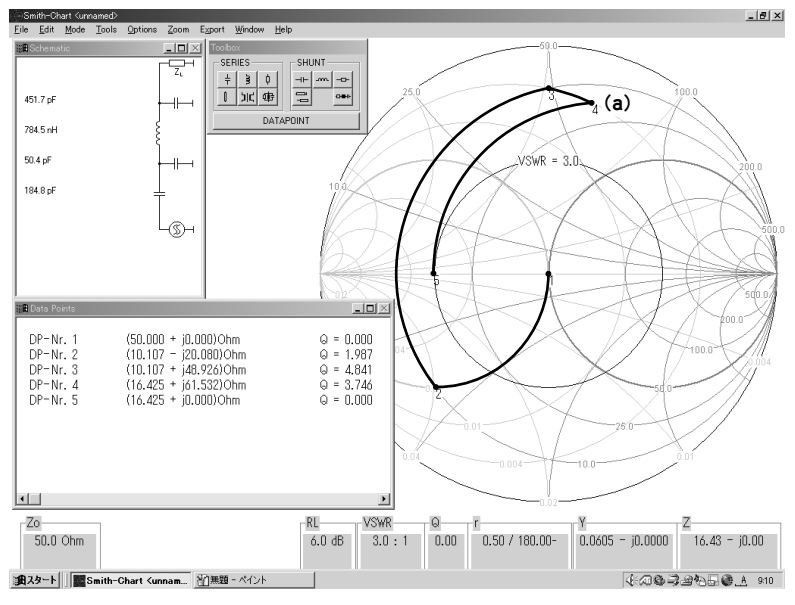

**[図**B6-22**](**a**)定**16.7**Ω円上での***VCS* **の値を決定する**

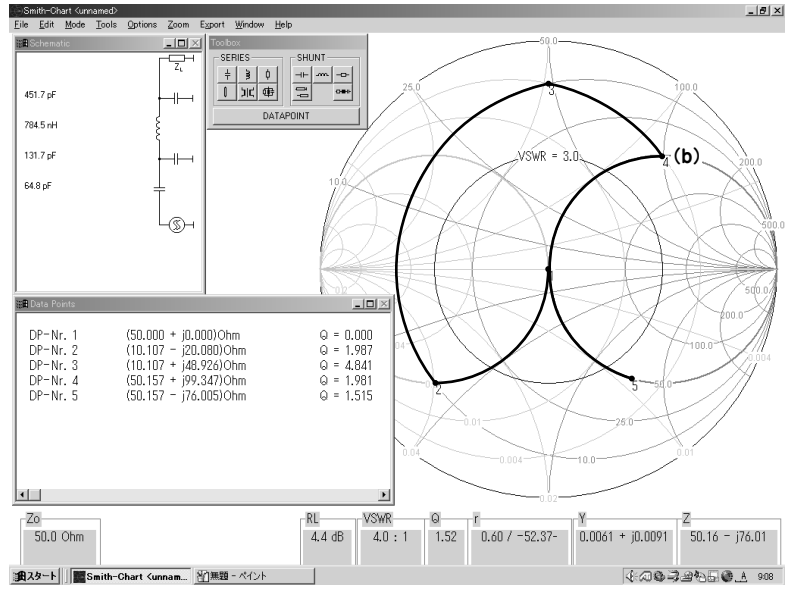

**[図**B6-23**](**b**)定**50**Ω円上での***VCS* **の値を決定する**

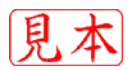

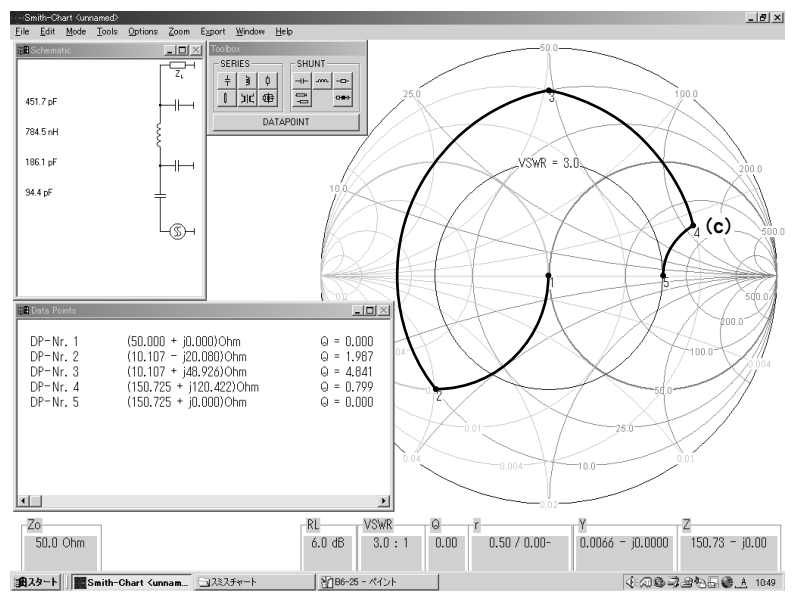

**[図**B6-24**](**c**)定**150**Ω円上での***VCS* **の値を決定する**

<u>14 |</u>MHz にして, <u>| OK |</u>をクリックすると, チャートにポイント1が表示される **②** *VSWR* **=**3**の円を描く**

<u>Tools |</u>をクリックするとタグが降りるので,| Circles |を選ぶ.次に<u>| VSWR |</u>を 選ぶと, |Constant VSWR-circle |の小ウィンドが表示されるので, |VSWR-Value の値を<u>| 3 |</u>にして|<u>OK</u>|をクリックすると,*VSWR* = 3の円が表示される

**③** *CP***を設定する**

<u>Toolbox |の|SHUNT|の| コI― |</u>(コンデンサ記号)をクリックすると,チャー **ト上のポイント**1**から右回りの定コンダクタンス円とその定コンダクタンス 円上を自由に動かせる矢印が表示される.マウスで値を可変できるので,画 面右下,***Z* **項目***R* **の値が** 10.0**Ωになる定** 0.2 **抵抗円との交点をクリックし, ポイント**2**を設定する**

**(※このポイント**2**は,***VCP* **の最小容量が**50pF**として逆算した.もし,***VCP* **の最小容量が**0pF**から始まるのであれば,ポイント**2**は***VSWR* **=**3**の円に重 なる,***Z* **項目***R***の値が**16.7**Ωになる定**0.33**抵抗円との交点になる)**

**④** *LS***を設定する**

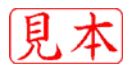